# RTC/NAND フラッシュメモリモジュール取扱説明書

(OP-NF128M-00 , OP-NF256M-00, OP-NF256M-10, OP-RTC-10, OP-NF256MRTC-10, OP-NF256MRTC-20)

Version 1.0.6 2008 年 10 月 10 日

株式会社アットマークテクノ

http://www.atmark-techno.com/

## はじめに

このたびは RTC/NAND フラッシュメモリモジュールをお買い求めいただき、ありがとうございます。 本書には、Armadillo-220/230/240 への接続方法、Linux での利用方法が記載されています。

## 注意事項

- •製品本体に通電中された状態での抜き差しは行わないでください。故障やデータ消失のおそれがあります。
- •本製品のコネクタ部分や部品面には直接触れないでください。静電気により部品が破壊される恐れがあります。
- 本製品の取り付け、取りはずしは金属製のものに触れて静電気を逃がした後に行ってください。ご使 用になるまでは、帯電防止対策のされている出荷時のパッケージ等にて保管してください。
- • 本製品へのアクセス中にCPUボードの電源を切ったり、CPUボードをリセットしないでください。故障やデー タ消失のおそれがあります。
- 本製品を結露させたまま使わないでください。故障やデータ消失のおそれがあります。
- • 本製品を使用中にデータなどが消失した場合でも、データなどの保証は一切いたしかねます。(定期的なバック アップをお勧めいたします)

## パッケージ内容の確認

お使いになる前に、表の部品が パッケージに揃っているかをご確 認ください。万一不足や破損して いるものがありましたら、お買い上げの販売店へご連絡ください。

Device Drivers  $\longrightarrow$ Memory Technology Devices (MTD) ---> NAND Flash Device Drivers  $\rightarrow$ <\*> NAND Device Support

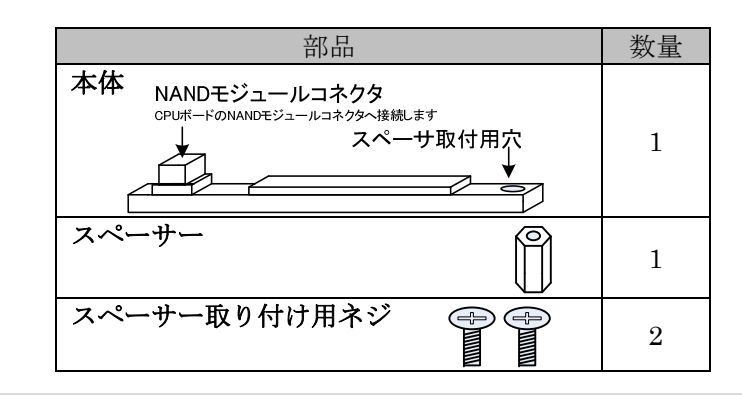

## 組み立て

Armadillo-220/230/240 へ本製品を接続する前に、基 板固定用のスペーサーを取り付けます。本製品および 付属のねじとスペーサーを用意してください。取り付 けは右の図を参考にしてください。スペーサーを基板 の部品実装側に置き、基板反対側よりねじ止めをして ください。

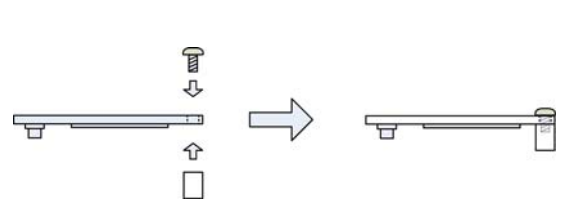

RTC/NANDフラッシュメモリモジュール用のデバイスドライバは、誤認識による起動不具合1を防ぐた め、デフォルトの状態では組込まれていません。デバイスドライバを組み込むには、カーネルのコン フィグレーション3で以下のオプションを選択してください。

### Armadillo-220/230/240への接続方法

Armadillo-220/230/240 へ本製品を接続します。組み立て済みの本製品と付属のねじを用意してください。 取り付けは以下の図を参考にしてください。本製品を Armadillo-200 シリーズ基板の NAND モジュール コネクタへ接続してください。最後に Armadillo-200 シリーズ基板下側より、ねじ止めをしてください。

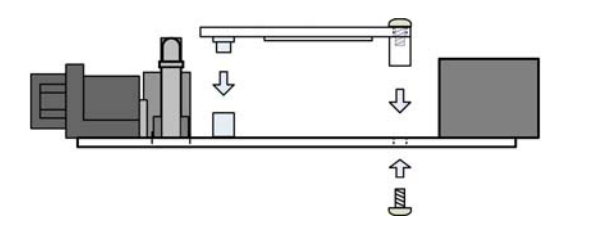

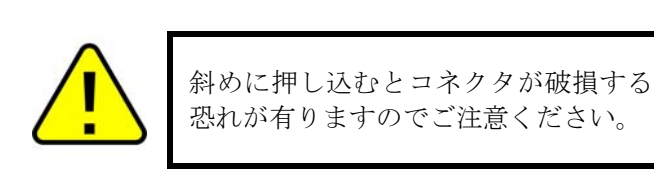

## Linuxでの使用方法

### フラッシュメモリ用デバイスドライバの組み込み

NANDフラッシュメモリ用のデバイスドライバは、誤認識による起動不具合1を防ぐため、デフォルト の状態では組込まれていません。デバイスドライバを組み込むには、カーネルのコンフグレーション<sup>3</sup> で以下のオプションを選択してください。

<\*> Support for Armadillo-220/230/240

### フラッシュメモリの認識

認識された場合は、Linuxブート中に以下のメッセージが表示されます。

NAND device: Manufacturer ID:  $0x$ ??, Chip ID:  $0x$ ?? (??)<sup>2</sup>

NANDフラッシュメモリのフォーマット方法は以下のとおりです。

#### [root@armadillo (ttyAM0) ~]# flash\_eraseall -j /dev/mtd4

NANDフラッシュメモリのマウント方法は以下のとおりです。以下の例では、/mntへNANDフラッ シュメモリをマウントしています。

#### [root@armadillo (ttyAM0) ~]# mount -t jffs2 /dev/mtdblock4 /mnt

### リアルタイムクロック用デバイスドライバの組み込み

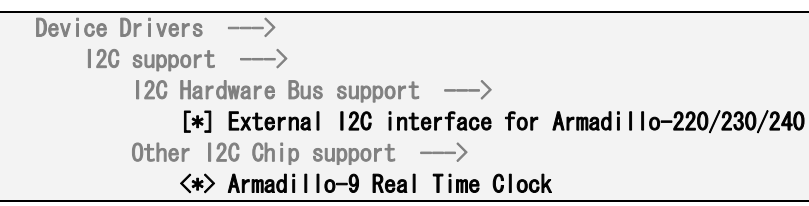

hwclockコマンドを使用するために、ユーザーランドのコンフィグレーション3で以下のオプションを選択 してください。

[\*] hwclock

BusyBox  $\leftarrow$   $\rightarrow$ 

#### リアルタイムクロックの認識

認識された場合は、Linuxブート中に以下のメッセージが表示されます。

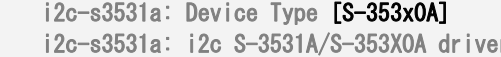

リアルタイムクロックへの書き込みは以下のコマンドで行います。例では、9月20日14時00分に時間 を設定してリアルタムクロックへ書き込み、時間を表示します。

| $\tilde{}$ # date -s 0920140                                    |  | [root@armadillo (ttyAMO) |
|-----------------------------------------------------------------|--|--------------------------|
| $\tilde{=}$ # hwclock $-w$ -u                                   |  | [root@armadillo (ttyAMO) |
| $\tilde{ }$ $\tilde{ }$ $\sharp$ hwclock $\mathsf{-u}$ $\cdots$ |  | [root@armadillo (ttyAMO) |

<sup>1</sup> http://armadillo.atmark-techno.com/faq/nand-kernel-panic

r. (C) 2001-2005 Atmark Techno, Inc

10 ······ 時間の設定 [root@armadillo (ttyAM0) ~]# hwclock -w -u ········· リアルタイムクロックへ書き込み ··········· 時間の表示

<sup>2</sup> Manufacturer ID」および「Chip ID」は、製造ロットやフラッシュメモリの容量により変わります。

<sup>3</sup> 詳しい情報は「Armadillo-200 シリーズ ソフトウェアマニュアル」を参照してください。